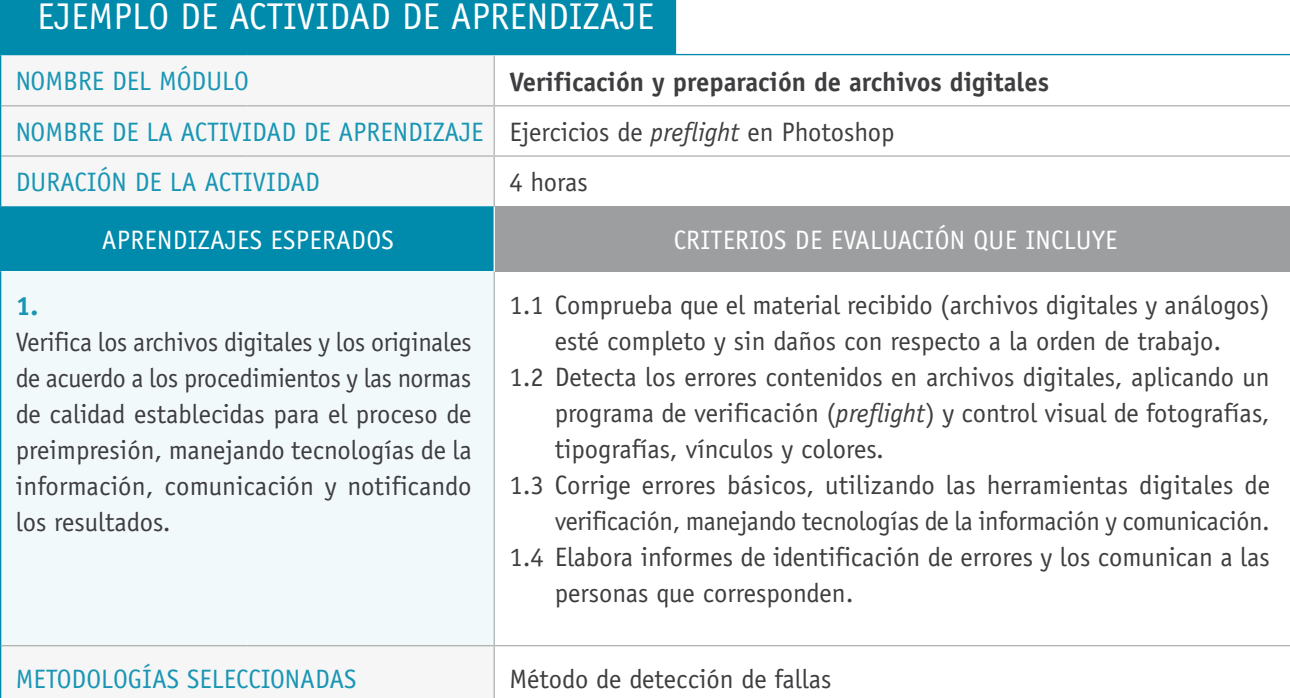

## Descripción de las tareas que realizan docentes y estudiantes, y los recursos que se utilizan en cada una de las siguientes etapas:

PREPARACIÓN DE LA **Docente:**

ACTIVIDAD

> Entrega una guía impresa que presente las paletas de comando del *software* Photoshop con descripción en detalle.

### **Estudiantes:**

- > Aplican el proceso de *preflight* en Photoshop para detectar errores, considerando los siguientes parámetros de revisión:
	- Resolución del archivo: ppi ppp.
	- Modo de color: RGB, CMYK, Lab, escala de grises.
	- Perfil asignado: Edit Assign Profile / Edit Convert to Profile.
	- Recorte (herramienta de selección).
	- Capas (uso).
	- Fuentes tipográficas.
	- Formatos para guardar.

### **Recursos:**

> Sala apropiada (con buena visibilidad de la pizarra); red para el traspaso de archivos; computadores con los programas gráficos para cada estudiante; proyector multimedia; impresoras de escritorio; *software* Photoshop; archivos digitales para los ejercicios; guía para los ejercicios y evaluaciones teórico-práctica; tinta de impresora de escritorio; papel bond (resmas); órdenes de trabajo; rúbrica para evaluar actividad.

# Descripción de las tareas que realizan docentes y estudiantes, y los recursos que se utilizan en cada una de las siguientes etapas:

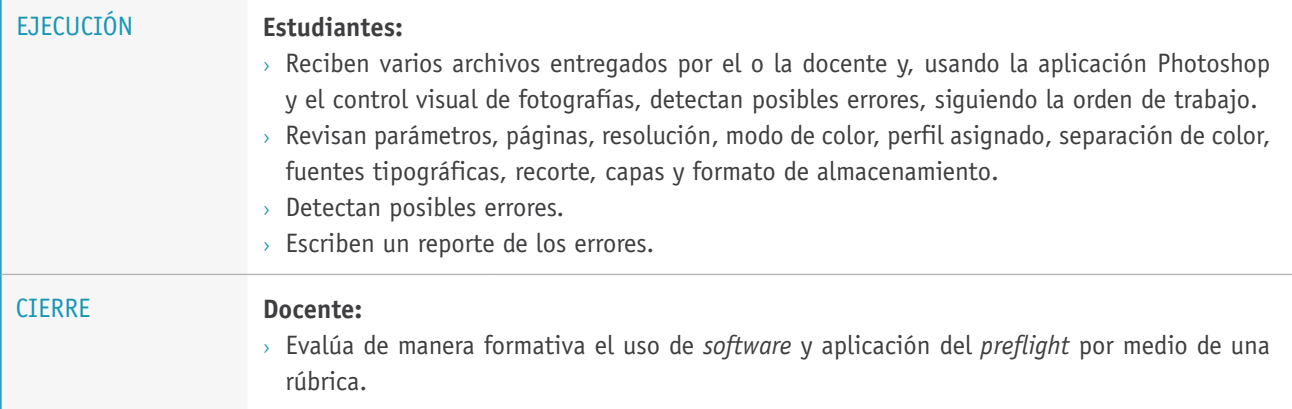